# Vagrant tutorial

Bert Van Vreckem

LOADays, 5-6 April 2014

## **Whoami**

Bert Van Vreckem

- Lecturer ICT at University College Ghent
	- **–** Mainly Linux & open source
	- **–** Coordinator Bachelor thesises
- [@bertvanvreckem](https://twitter.com/bertvanvreckem/)
- [+BertVanVreckem](https://plus.google.com/u/0/115779954316390709355)
- <http://be.linkedin.com/in/bertvanvreckem/>
- <http://youtube.com/user/bertvvhogent/>
- <http://hogentsysadmin.wordpress.com/>

# **Have a question/remark? Please interrupt me!**

## **Agenda**

- Vagrant introduction
- Getting base boxes
- Configuring boxes
- Provisioning
	- **–** shell, Ansible, Puppet
	- **–** setting up a LAMP stack
- Creating base boxes

# **Introduction**

# **What is Vagrant?**

## <http://www.vagrantup.com/>

- Written by [Mitchell Hashimoto](https://twitter.com/mitchellh)
- Command line tool
- Automates VM creation with
	- **–** VirtualBox
	- **–** VMWare
- **–** Hyper-V
- Integrates well with configuration management tools
	- **–** Shell
	- **–** Ansible
	- **–** Chef
	- **–** Puppet
- Runs on Linux, Windows, MacOS

#### **Why use Vagrant?**

- Create new VMs quickly and easily
	- **–** Only one command! vagrant up
- Keep the number of VMs under control
- Reproducability
- Identical environment in development and production
- Portability
	- **–** No more 4GB .ova Ꭶles
	- **–** git clone and vagrant up

#### **Assumptions**

- Git
- Vagrant 1.5.1
- VirtualBox 4.3.10
	- **–** default Host-only network (192.168.56.0/24)
- librarian-puppet

\$ vagrant --version Vagrant 1.5.1 \$ VBoxHeadless --version Oracle VM VirtualBox Headless Interface 4.3.10 (C) 2008-2014 Oracle Corporation All rights reserved.

4.3.10r93012 \$ ifconfig vboxnet0  $=$  192.168.56.1

## **Try it yourself**

- Clone the repository git clone git@github.com'bertvv/vagrant-example.git
- When the slides mention "checkpoint-nn", you can do git checkout tags/checkpoint-nn

# **Getting up and running**

#### **Minimal default setup:**

\$ **vagrant** init hashicorp/precise32 \$ **vagrant** up \$ **vagrant** ssh

#### **What happens under the hood?**

\$ **vagrant** init hashicorp/precise32

A Vagrantfile is created (that's all!)

#### **What happens under the hood?**

```
$ vagrant up
Bringing machine 'default' up with 'virtualbox' provider...
= > default: Box 'hashicorp/precise32' could not be found. Attempting to find and install...
    default: Box Provider: virtualbox
    default' Box Version' >= 0
==> default: Loading metadata for box 'hashicorp/precise32'
    default: URL: https://vagrantcloud.com/hashicorp/precise32
==> default: Adding box 'hashicorp/precise32' (v1.0.0) for provider: virtualbox
    default' Downloading' https'//vagrantcloud.com/hashicorp/precise32/version/1/provider/virtualbox.box
=> default: Successfully added box 'hashicorp/precise32' (v1.0.0) for 'virtualbox'!
= > default: Importing base box 'hashicorp/precise32'...
==> default' Matching MAC address for NAT networking...
\equiv default: Checking if box 'hashicorp/precise32' is up to date...
==> default: Setting the name of the VM: example default 1395996714768 3176
==> default: Clearing any previously set network interfaces...
==> default' Preparing network interfaces based on configuration...
    default' Adapter 1' nat
==> default' Forwarding ports...
    default' 22 => 2222 (adapter 1)
```
==**> default**' Booting VM...

==**> default**' Waiting for machine to boot. This may take a few minutes...

**default**' SSH address' 127.0.0.1'2222

default: SSH username: vagrant

default: SSH auth method: private key

==**> default**' Machine booted and ready!

 $==$  default: Checking for quest additions in VM... **default**' The guest additions on this VM do not match the installed version of **default**' VirtualBox! In most cases this is fine, but in rare cases it can **default**' prevent things such as shared folders from working properly. If you see **default**' shared folder errors, please make sure the guest additions within the **default**' virtual machine match the version of VirtualBox you have installed on

```
default' your host and reload your VM.
   default'
   default: Guest Additions Version: 4.2.0
   default: VirtualBox Version: 4.3
==> default' Mounting shared folders...
   default' /vagrant => /home/bert/CfgMgmt/vagrant-example
```
#### **What happens under the hood?**

```
$ vagrant init hashicorp/precise32
```
- The base box is downloaded and stored locally
	- **–** in ~/.vagrant.d/boxes/
- A new VM is created and configured with the base box as template
- The VM is booted
- The box is provisioned
	- **–** only the Ꭶrst time, must be done manually afterwards

#### **Done!**

You now have a working VM, ready for use:

```
$ vagrant ssh
Welcome to Ubuntu 12.04 LTS (GNU/Linux 3.2.0-23-generic-pae i686)
```

```
* Documentation' https'//help.ubuntu.com/
Welcome to your Vagrant-built virtual machine.
Last login: Fri Sep 14 06:22:31 2012 from 10.0.2.2
vagrant@precise32'~$
```
# **Configuring Vagrant boxes**

#### **Vagrantጢle**

Minimal Vagrantfile (checkpoint-01):

VAGRANTFILE API VERSION = '2'

```
Vagrant.configure(VAGRANTFILE_API_VERSION) do |config|
  config.vm.box = 'hashicorp/precise32'
end
```
Vagrantfile  $=$  Ruby

. . .

```
This is Ubuntu 12.04 LTS 32 bit,
```
Let's say we want CentOS 6.5 64 bit

#### **Finding base boxes**

- <https://vagrantcloud.com/> (since 1.5)
- <http://vagrantbox.es/> (pre-1.5 boxes)

#### **Using another base box**

From the command line (Vagrant cloud):

```
$ vagrant init alphainternational/centos-6.5-x64
```

```
From the command line ("old", pre-1.5 style):
```

```
$ vagrant box add --name centos65 \
  http'//packages.vstone.eu/vagrant-boxes/centos-6.x-64bit-latest.box
$ vagrant init centos65
```
. . .

. . .

In your Vagrantfile (only applies to "old" style):

```
VAGRANTFILE API VERSION = '2'
```

```
Vagrant.configure(VAGRANTFILE_API_VERSION) do |config|
  config.vm.box = 'centos65'config.vm.box_url =
    'http://packages.vstone.eu/vagrant-boxes/centos-6.x-64bit-latest.box'
end
```
#### **Applying the change**

```
$ vagrant destroy
    default: Are you sure you want to destroy the 'default' VM? [y/N] y
== default: Forcing shutdown of VM...
== default: Destroying VM and associated drives...
$ vagrant up
[...]
$ vagrant ssh
```
#### **Configuring the VM**

(checkpoint-02)

```
1 VAGRANTFILE_API_VERSION = '2'
```

```
3 HOST_NAME = 'box001'
```
4

 $\overline{2}$ 

```
5 Vagrant.configure(VAGRANTFILE_API_VERSION) do |config|
```

```
7 config.vm.hostname = HOST NAME
8 config.vm.box = 'alphainternational/centos-6.5-x64'
9 config.vm.network 'private_network,
10 ip: '192.168.56.65',
11 netmask: '255.255.255.0'
12
13 config.vm.provider 'virtualbox do |vb|
14 vb.name = HOST_NAME
15 vb.customize ['modifyvm', :id, '--memory', 256]
16 end
17 end
```
## **Configuring the VM**

For more info,

6

- see the docs at <https://docs.vagrantup.com/>
- or the default Vagrantfile

#### **Applying changes**

When you change the Vagrantfile, do:

\$ **vagrant** reload

Or, if the change is profound:

```
$ vagrant destroy -f
$ vagrant up
```
#### **Setup with multiple VMs**

Vagrantfile:

```
config.vm.define HOST_NAME do |node|
 node.vm.hostname = HOST_NAME
  [...]
end
```
Specify HOST\_NAME after vagrant command:

```
$ vagrant status # Status of *all* boxes
$ vagrant up box001 # Boot box001
$ vagrant up # Boot *all* defined boxes
$ vagrant ssh box001
```
#### **Setup with multiple VMs: Example**

```
(checkpoint-03)
1 VAGRANTFILE_API_VERSION = '2'
2
3 Vagrant.configure(VAGRANTFILE_API_VERSION) do |config|
4
5 config.vm.define ܝbox001ܝ do |node|
6 node.vm.hostname = 'box001'
       node.vm.box = 'alphainternational/centos-6.5-x64'8 node.vm.network 'private_network,
         ip: '192.168.56.65',10 netmask: '255.255.255.0'
11
12 node.vm.provider 'virtualbox do |vb|
v_{\text{b} \cdot \text{name}} = 'box001'14 end
15 end
```
#### **Setup with multiple VMs: Example (cont'd)**

```
16 config.vm.define ܝbox002ܝ do |node|
17 node.vm.hostname = 100 \times 00218 node.vm.box = 'alphainternational/centos-6.5-x64'
19 node.vm.network : private network,
ip: '192.168.56.66',21 netmask: '255.255.255.0'
2223 node.vm.provider 'virtualbox do |vb|
24 vb.name = 100 \times 002'25 end
26 end
27 end
```
#### **Setup with multiple VMs: Example (cont'd)**

Don't repeat yourself! (checkpoint-04)

```
\mu hosts = [ { name: 'box001', ip: '192.168.56.65' },
\{ name: 'box002', ip: '192.168.56.66' }]
3
4 Vagrant.configure(VAGRANTFILE_API_VERSION) do |config|
5 hosts.each do |host|
6 config.vm.define host['name] do |node|
7 \text{ node.vm.hostname} = \text{host}[\text{:name}]8 node.vm.box = 'alphainternational/centos-6.5-x64'
9 node.vm.network 'private_network,
10 ip: host[:ip],
11 netmask: '255.255.255.0'
12 node.vm.provider 'virtualbox do |vb|
```

```
13 vb.name = host[:name]
14 end
15 end
16 end
17 end
```
#### **Summary**

```
$ vagrant init user/box # Create Vagrantfile for specified base box
$ vim Vagrantfile # Customize your box
$ vagrant up [host] # Create VM(s) if needed and boot
$ vagrant reload [host] # After every change to Vagrantfile
$ vagrant halt [host] # Poweroff
$ vagrant destroy [host] # Clean up!
$ vagrant ssh [host] # log in
$ vagrant status [host] # Status of your VM(s)
```
# **Provisioning**

#### **Provisioning**

= From Just Enough Operating System to fully functional configured box

- **Shell script**
- **Ansible**
- **Puppet** (Apply + Agent)
- Chef (Solo + Client)
- Docker
- Salt

# **Shell provisioning**

#### **Shell provisioning**

Add to your Vagrantfile

config.vm.provision 'shell', path: 'provision.sh'

Put the script into the same folder as Vagrantfile

#### **Recommended workጣow**

- First do the installation manually (vagrant ssh)
- Make sure every command runs without user interaction!
- Record every command in the script
- If everything works: vagrant destroy -f && vagrant up

## **Provisioning script**

(checkpoint-05)

Installs Apache and PHP

```
#!/bin/bash -eu
# provision.sh -- Install Apache and a test PHP script
```
**sudo** rpm --import /etc/pki/rpm-gpg/RPM-GPG-KEY-CentOS-6 **yum** install -y httpd php

**service** httpd start **chkconfig** httpd on

```
cat > /var/www/html/index.php << EOF
<?php phpinfo(); ?>
EOF
```
MySQL is left as an exercise for the reader ;-)

## **Synced folders**

(checkpoint-06)

• Add to your Vagrantfile:

config.vm.synced\_folder 'html', '/var/www/html'

• Create folder html in your project root

\$ **tree**

**.**

**|--** html

```
| '-- index.php
```
- **|--** provision.sh
- **'--** Vagrantfile
- Vagrant reload

## **Disadvantages of shell provisioning**

- Not very flexible
- Script should be non-interactive
- Not scalable
	- **–** Long Bash scripts are horrible!
- Idempotence not guaranteed
	- **–** What happens when you run provision script multiple times?
	- **–** Change to script is expensive: vagrant destroy && vagrant up

# **Provisioning with Ansible**

## **Ansible**

. . .

#### <http://ansible.com/>

- Configuration management tool written in Python
- Simple configuration (YAML)
- No agent necessary (but recommended for large setups)
- Idempotent

(of course, you know this, you went to the talks yesterday…)

## **Vagrant configuration**

```
config.vm.define ܝbox001ܝ do |node|
  [...]
 node.vm.provisioning 'ansible' do |ansible|
   ansible.plot = 'ansible/site.yml'end
end
```
Pro tips:

- define directive is important to make automatic inventory work
	- **–** See [Vagrant/Ansible documentation](http://docs.vagrantup.com/v2/provisioning/ansible.html)
- try to mimic standard Ansible directory structure
	- **–** See [Ansible best practices](http://docs.ansible.com/playbooks_best_practices.html)

## **Let's build a LAMP stack!**

First, on one box

Then, database on a separate machine

## **Vagrantfile**

(checkpoint-07)

```
1 VAGRANTFILE API VERSION = '2'
\frac{1}{2} hosts = [ { name: 'box001', ip: '192.168.56.65' },
\{ name: 'box002', ip: '192.168.56.66' \} ]4
5 Vagrant.configure(VAGRANTFILE_API_VERSION) do |config|
6 config.vm.box = 'alphainternational/centos-6.5-x64'
7 hosts.each do |host|
```

```
8 config.vm.define host['name] do |node|
9 node.vm.hostname = host['name]
10 node.vm.network 'private_network,
11 ip: host[:ip],
12 netmask: '255.255.255.0'
13 node.vm.synced_folder 'html', '/var/www/html'
14
15 node.vm.provider 'virtualbox do |vb|
16 vb.name = host[:name]17 end
18
19 node.vm.provision 'ansible' do |ansible|
20 ansible.playbook = 'ansible/site.yml'
21 end
22 end
23 end
24 end
```
#### **Ansible project structure**

\$ tree ansible/ ansible/ |-- group\_vars all --ܜ | |-- roles | |-- common  $|$   $|$   $|$   $|$   $|$   $-$  tasks | | ܜ-- main.yml | |-- db  $\vert \vert$   $\vert$   $\vert$   $\vert$   $\vert$  -- tasks | | | '-- main.yml  $|$   $-$  web  $'$ -- tasks | ܜ-- main.yml ܜ-- site.yml

## **Main Ansible config file: site.yml**

```
---
- hosts' box001
 sudo: true
 roles'
    - common
```
- **-** web
- **-** db

#### **Common role**

```
---
# file common/tasks/main.yml
```
- **-** name' Install base packages yum' pkg={{item}} state=installed with\_items:
	- **-** libselinux-python

#### **Web role**

---

- # file web/tasks/main.yml
- **-** name' Install Apache yum' pkg={{item}} state=installed with\_items:
	- **-** httpd
	- **-** php
	- **-** php-xml
	- **-** php-mysql
- **-** name' Start Apache service service' name=httpd state=running enabled=yes

#### **Db role**

```
1 - - - -2 # file db/tasks/main.yml
3 - name' Install MySQL
4 yum' pkg={{item}} state=installed
5 with_items'
6 - mysql
7 - mysql-server
8 - MySQL-python
9
10 - name' Start MySQL service
11 service: name=mysqld state=running enabled=yes
12
13 - name' Create application database
14 mysql_db' name={{ dbname }} state=present
15
16 - name' Create application database user
17 mysql_user: name={{ dbuser }} password={{ dbpasswd }}
18 priv=*.*: ALL host='localhost' state=present
```
# **Variables**

---

```
# file group_vars/all
```
# Application database dbname: appdb dbuser: appusr dbpasswd: CaxWeikun6

## **Workጣow**

- 1. Write Vagrantfile
	- vagrant up and vagrant reload until you get it right
- 2. Write configuration
	- vagrant provision until you get it right
- 3. Think you're done?
	- vagrant destroy -f and vagrant up

## **Install a webapp**

E.g. [Mediawiki](http://www.mediawiki.org/wiki/Download)

- 1. Unpack latest mediawiki.tar.gz into html/wiki/ directory
- 2. Surf to <http://192.168.56.65/wiki> and follow instructions
- 3. Enter values from group\_vars/all in the install page
- 4. Download LocalSite.php and save in html/wiki/

Automating Mediawiki installation is left as an exercise to the reader… ;-)

## **How to use this for production**

Inventory file, automatically created by Vagrant:

```
$ cat .vagrant/provisioners/ansible/inventory/vagrant_ansible_inventory
# Generated by Vagrant
```
**box001** ansible\_ssh\_host=127.0.0.1 ansible\_ssh\_port=2222 **box002** ansible\_ssh\_host=127.0.0.1 ansible\_ssh\_port=2200

In production, just use a different inventory file!

## **Move database to another box**

(checkpoint-08)

What should change?

. . .

```
---
```
- # file site.yml
- **-** hosts' box001 sudo: true roles'
	- **-** common
	- **-** web
- **-** hosts' box002 sudo: true roles'
	- **-** common
	- **-** db

### **Move database to another box (cont'd)**

What should change?

```
---
# db/tasks/main.yml
[...]
- name' Create application database user
 mysql user: name={{ dbuser }} password={{ dbpasswd }}
                priv=*.*:ALL host='%' state=present
```
This should be easy to automate

# **Provisioning with Puppet**

#### **Puppet**

#### <http://puppetlabs.com/>

- One of the market leaders in configuration management
- Has its own configuration language
- Many reusable modules available
- Needs an agent on hosts under control
- Usually set up with a central server (puppet master)
- Puppet should be already on your base box!

. . .

Do I have to introduce Puppet at all?

# **Vagrant conጢguration**

```
config.vm.define HOST_NAME do |node|
  node.vm.synced_folder 'puppet', '/etc/puppet'
 node.vm.provision 'puppet' do |puppet|
   puppet.manifests_path = 'puppet/manifests'
   puppet.manifest_file = 'site.php'end
end
```
Pro tips:

- The synced folder directive makes Puppet "just work"
	- **–** No other directives needed (e.g. module\_path, manifest\_path)
	- **–** Installing Ꭶles outside of modules
	- **–** Same hiera.yml for Vagrant and production
	- **–** Easier to reuse in production environment
- Mimic Puppet directory structure and best practices

## **Let's build a LAMP stack!**

## **Vagrantጢle**

(checkpoint-09)

```
1 VAGRANTFILE_API_VERSION = '2'
2 HOST_NAME = 'box001'3 DOMAIN = 'example.com'
14 HOST IP = '192.168.56.65'
5
6 Vagrant.configure(VAGRANTFILE_API_VERSION) do |config|
7 config.vm.box = 'alphainternational/centos-6.5-x64'
8 config.vm.define HOST_NAME do |node|
9 node.vm.hostname = "#{HOST_NAME}.#{DOMAIN}"
10 node.vm.network 'private_network,
11 ip: HOST IP,
12 netmask: '255.255.255.0'
13 node.vm.synced folder 'html', '/var/www/html'
14 node.vm.synced_folder 'puppet', '/etc/puppet'
```
#### **Vagrantጢle (cont'd)**

```
1 node.vm.provider 'virtualbox do |vb|
2 vb.name = HOST_NAME
3 vb.customize ['modifyvm', :id, '--memory', 256]
4 end
5
6 node.vm.provision 'puppet' do |puppet|
7 puppet.manifests path = 'puppet/manifests'
8 puppet.manifest_file = 'site.pp'
9 end
10 end
11 end
```
#### **Puppet project structure**

```
$ tree -I modules --prune puppet/
puppet/
|-- manifests
| |-- nodes
| | |-- box001.pp
```
| | ܜ-- default.pp  $|$   $|$   $|$   $-$  site.pp '-- Puppetfile

#### **Main Puppet files**

```
# file manifests/site.pp
```

```
# Load node definitions
import 'nodes/*'
```

```
# file manifests/nodes/default.pp
```

```
node default {
  notice("I'm node ${::hostname} with IP ${::ipaddress_eth1}")
```
}

#### **Managing 3rd party modules**

Here, we use librarian-puppet

```
# Puppetfile -- Configuration for librarian-puppet
# Bootstrap by running 'librarian-puppet init'
```
forge "http://forge.puppetlabs.com"

```
mod "puppetlabs/stdlib"
mod "puppetlabs/concat"
```

```
mod "puppetlabs/apache"
mod "puppetlabs/mysql"
```
Working with Git submodules is also common, e.g.

```
$ git submodule add git@github.com'puppetlabs/puppetlabs-mysql.git modules/mysql
$ cd modules/mysql
$ git checkout tags/2.2.3
```
## **Definition of box001**

```
# file manifests/nodes/box001.pp
node box001 inherits default {
  # Apache and PHP
  class { 'apache': }
  class { 'apache::mod::php': }
```

```
package { [ 'php-mysql', 'php-xml' ]:
```

```
ensure => installed,
  }
  # MySQL
  include '::mysql::server'
  mysql::db { 'appdb':
    user => 'dbusr',
    password => 'vaygDeesh1',
   host => 'localhost',
 }
}
```
## **Development vs Production**

(checkpoint-10)

How to handle differences between development and production?

Puppet's answer: Hiera

## **Hiera conጢguration**

```
puppet/hiera.yaml:
```

```
---
'backends'
  - yaml
'hierarchy'
  - '%{::environment}/%{::clientcert}'
  - 'common'
'yaml'
  : datadir: '/etc/puppet/hiera'
$ tree puppet/hiera
puppet/hiera
|-- common.yaml
|-- development
```

```
| ܜ-- box001.example.com.yaml
'-- production
    ܜ-- box001.example.com.yaml
```
## **Hiera data**

---

```
---
# file hiera/common.yaml
mysql::host: localhost
```
# puppet/hiera/development/box001.example.com.yaml

```
mysql::appdb: 'appdb'
mysql::user: 'dbusr'
mysql::password: 'letmein'
```

```
---
# file puppet/hiera/production/box001.example.com.yaml
mysql::appdb: 'db72437'
mysql::user: 'u440380'
mysql::password: 'ifwoHaffEtHafwivIj7'
```
## **Using Hiera data**

```
Vagrantfile:
```

```
node.vm.provision 'puppet' do |puppet|
  puppet.manifests_path = 'puppet/manifests'
 puppet.manifest_file = 'site.php'puppet.options = [ '--environment development' ]
end
```

```
puppet/manifests/nodes/box001.pp
```

```
$appdb = hiera('mysql::appdb')
mysql''db { $appdb'
 user => hiera('mysql::user'),
 password => hiera('mysql::password'),
 host => hiera('mysql::host'),
}
```
# **Best practices**

## **Best practices**

- Follow guidelines of CfgMgmt tool
	- **–** so you can use your box outside of Vagrant
- Keep Vagrantfile minimal
	- **–** change Vagrantfile => vagrant reload
	- **–** more expensive than vagrant provision

# **Vagrantfile bloat**

```
1 # Enable provisioning with chef solo
2 config.vm.provision 'chef_solo do |chef|
3 chef.cookbooks_path = "cookbooks"
4 chef.add_recipe "yum"
5 chef.add_recipe "yum::epel"
6 chef.add_recipe "openssl"
```

```
7 chef.add_recipe "apache2"
8 chef.add recipe "apache2::default"
9 chef.add_recipe "apache2''mod_ssl"
10 chef.add_recipe "mysql"
11 chef.add_recipe "mysql::server"
12 chef.add recipe "php"
13 chef.add_recipe "php::module_apc"
14 chef.add_recipe "php::module_curl"
15 chef.add_recipe "php::module_mysql"
16 chef.add_recipe "apache2::mod_php5"
17 chef.add_recipe "apache2::mod_rewrite"
18 chef.json = {
19 'mysql => {
20 : server_root_password => 'root',
21 : bind address => '127.0.0.1'22 }
23 }
24 end
```
# **Creating base boxes**

#### **Creating base boxes**

Sometimes, the available base boxes just aren't good enough…

#### **Manually**

- 1. Create a VM, and take some [requirements](http://docs.vagrantup.com/v2/boxes/base.html) into account
	- a.o. vagrant user with sudo, ssh, package manager, Guest Additions
	- if you want: Puppet, Chef, …
- 2. Execute vagrant package –base my-vm
	- Result: file my-vm.box

#### **Disadvantages**

- It's manual
- Not quite reproducable for other provider (e.g. VMWare, Hyper-V, bare metal)

#### **Enter Packer**

#### <http://www.packer.io/>

Packer is a tool for creating identical machine images for multiple platforms from a single source configuration.

# **Packer template**

- JSON file with settings
	- **–** e.g. ISO download URL, VM type, provisioner
- Kickstart file
	- **–** Automates installation from ISO
- Post-installation scripts
	- **–** e.g. ConᎦgure for Vagrant, install Puppet, clean up yum repository, zerodisk (smaller disk images)
- Find loads of Packer templates at <https://github.com/misheska/basebox-packer>
	- **–** Cr\*p, only for Chef & Salt…

# **That's it!**

## **What I didn't cover**

- Provisioning with Chef
- Security (SELinux, firewall)
- Testing

# **Thank you!**

Presentation slides: <https://github.com/bertvv/vagrant-presentation>

Code: <https://github.com/bertvv/vagrant-example>

More at:

<https://github.com/bertvv/><https://bitbucket.org/bertvanvreckem/><https://www.youtube.com/user/bertvvrhogent/>

[@bertvanvreckem](https://twitter.com/bertvanvreckem)

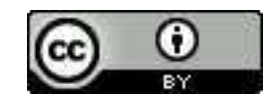

Figure 1: CC-BY